## **ШАГ№1 <http://dobr.distcentr.ru/>**

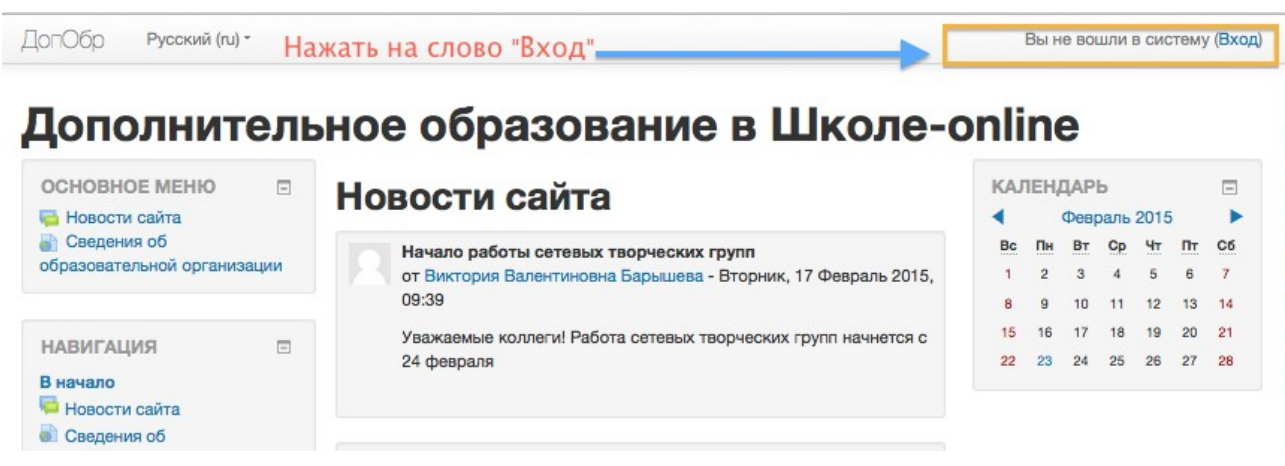

**ШАГ№2**

## Вы в первый раз на нашем сайте?

Для полноценного доступа к курсам на этом сайте Вам потребуется потратить пару минут, чтобы самостоятельно создать учетную запись. Для доступа к некоторым курсам может потребоваться «кодовое слово», но сейчас оно Вам не понадобится. Пошаговая инструкция:

- 1. Укажите свои данные в форме «Новая учетная запись».
- 2. На указанный Вами адрес электронной почты сразу же будет отправлено письмо.
- 3. Прочитайте это письмо и пройдите по указанной в нем ссылке.
- 4. Учетная запись будет подтверждена и Вы войдете в систему.
- 5. Теперь выберите заинтересовавший Вас курс.
- 6. Если для записи на курс требуется кодовое слово, воспользуйтесь тем, что получили у учителя.
- 7. Итак, теперь у Вас появился полный доступ к курсу. С этого момента для доступа к курсам, на которые Вы записались, Вам будет достаточно ввести логин и пароль (тот, что Вы указали заполняя форму). для регистрации

Создать учетную запись

**ШАГ№3**

**Выберите курс для записи и запишитесь на него.**